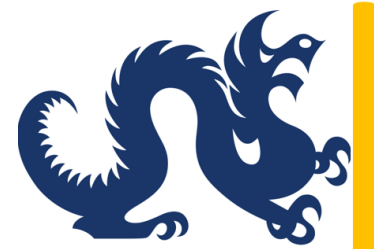

**Drexel University Smart Source** Accounts Payable & **Procurement Services** 

# How to Create PO Change Order Request in Smart Source *Revised April 2024*

# **PO Change Request Criteria**

- 1. Change Request can only be created by the owner of the purchase order.
- 2. Change Request will now be initiated through the PO instead of a PO Change Order Request form, which will no longer be available.
- 3. The PO must be still be open for a change request to be successfully processed. The status of a PO can be checked in Smart Source.
- 4. The Change Request can only be used for following transactions:
	- To increase or decrease the quantity.
	- To increase or decrease the price of an order.
	- To liquidate the remaining balance of the purchase order.
- 5. The Change Request form **cannot** be used on Catalog or Punchout Orders.

6. The following forms can be used in conjunction with the Change Request form:

- Non-Catalog Form
- Sole Source Award Form
- Subaward
- Multi-Year Form

#### **Step 1 : Locate your PO. You can use the search fields located at the upper right-hand side of the Smart Source screen**

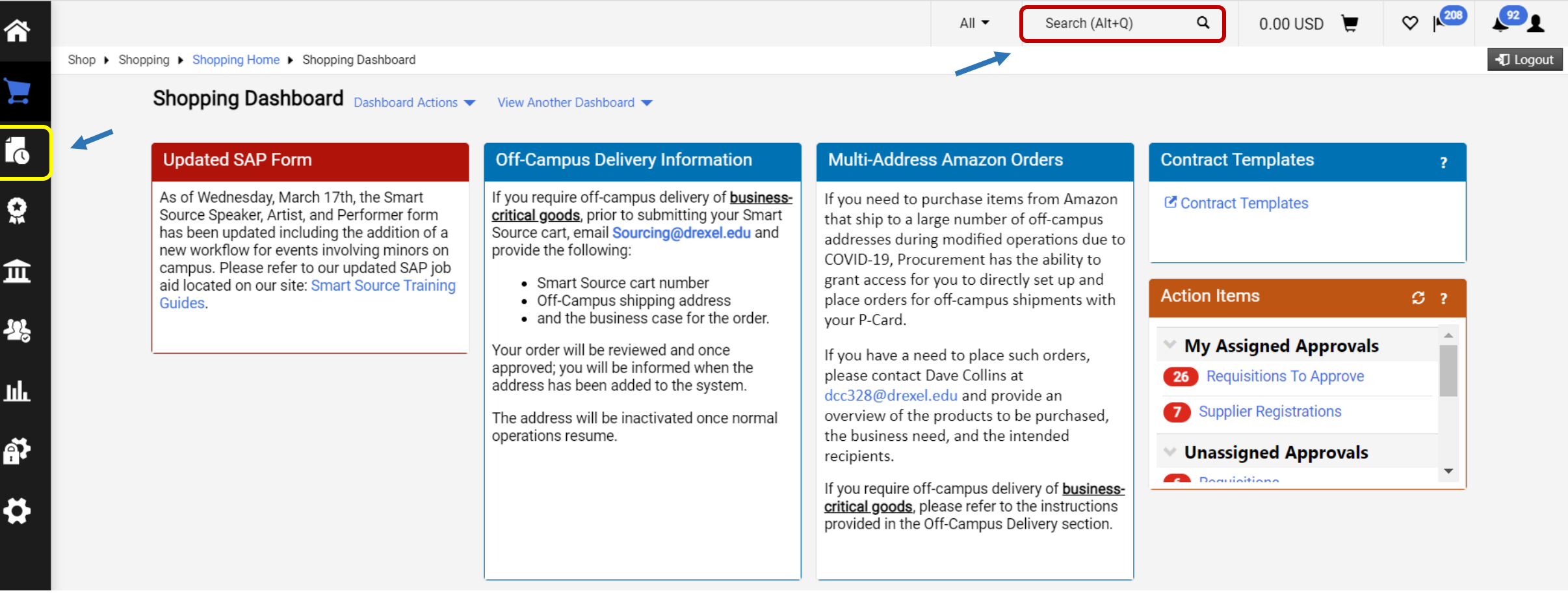

# PO Change Request – Decrease or Increase Quantity

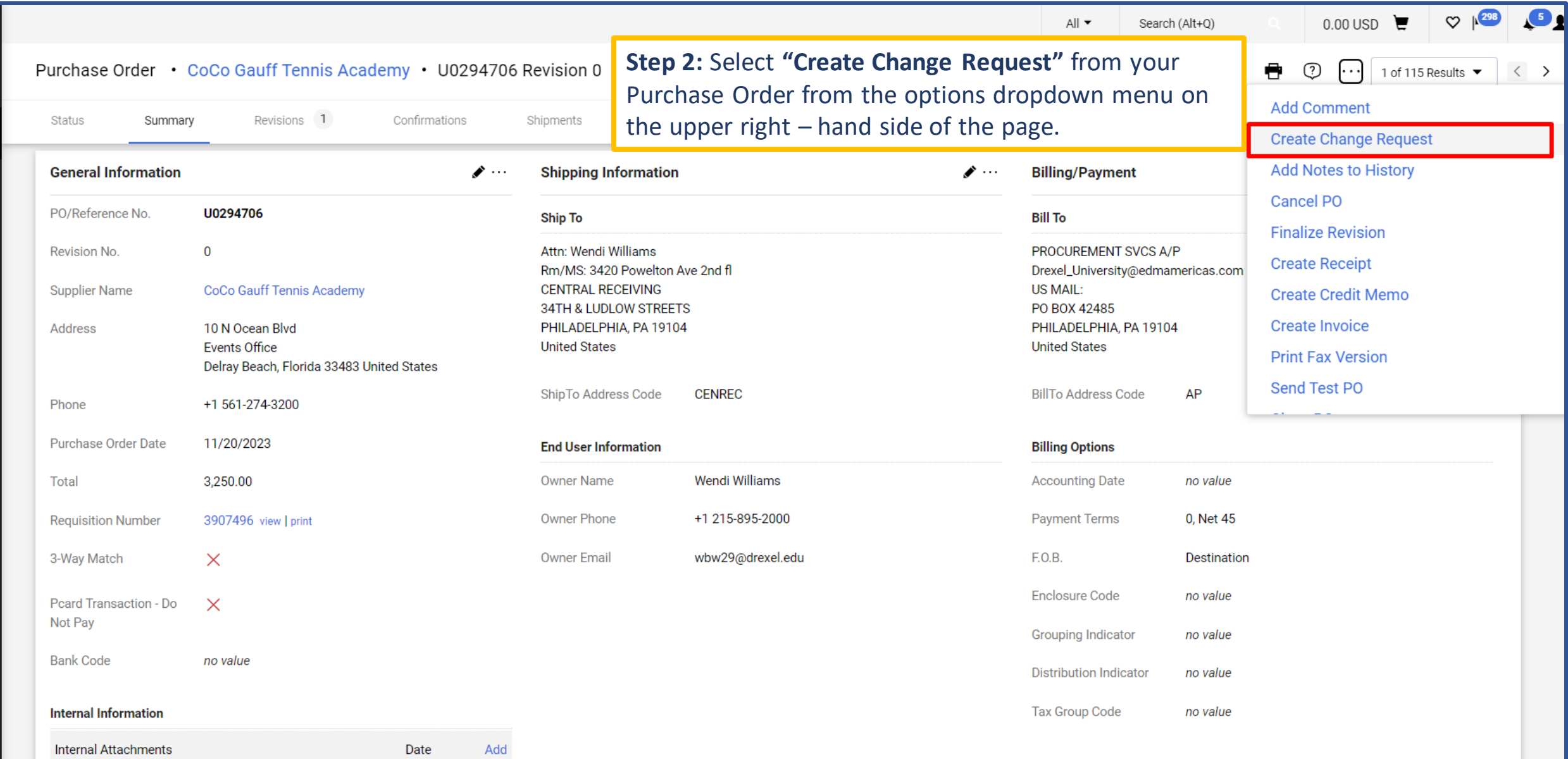

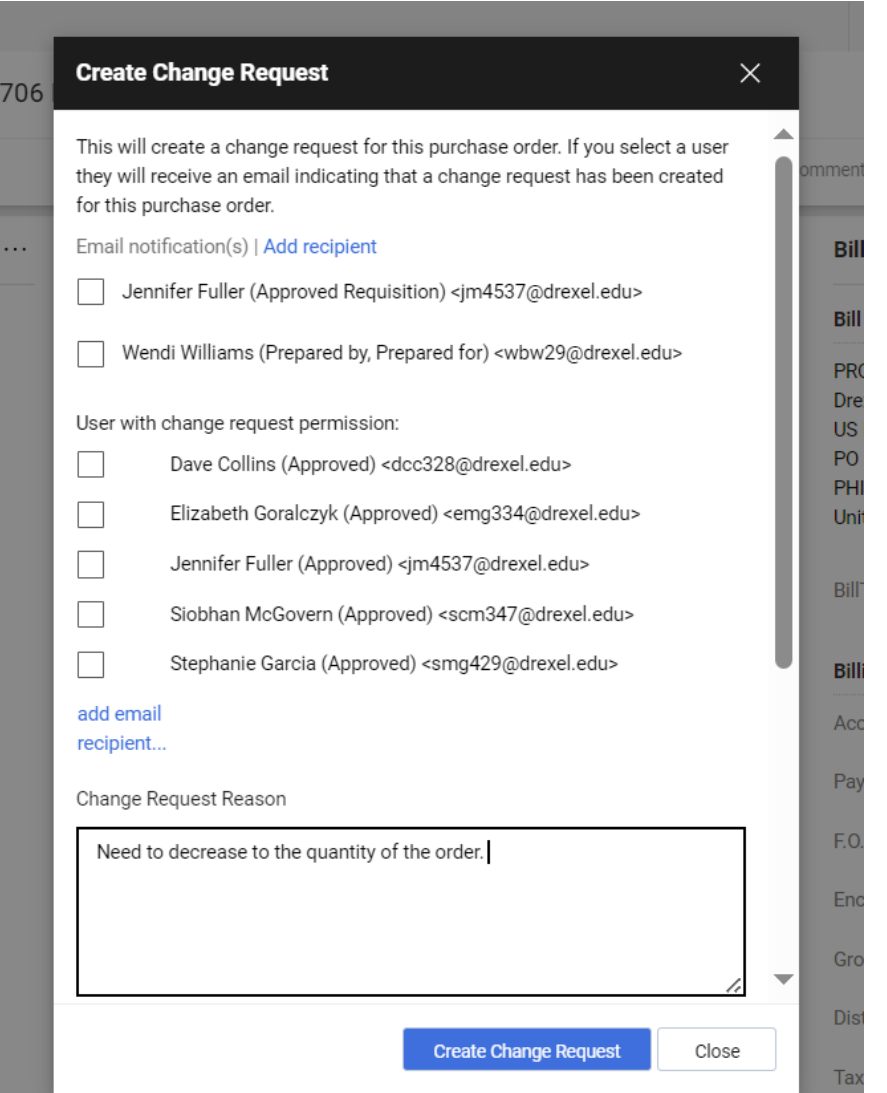

**Step 3: Determine who will be** notified that change order request is being done and add a reason on why the Change Order is needed. (i.e. There was a decrease or increase to the quantities or prices of items originally ordered.)

706

#### **Create Change Request**  $\times$ This will create a change request for this purchase order. If you select a user they will receive an email indicating that a change request has been created for this purchase order. Email notification(s) | Add recipient Jennifer Fuller (Approved Requisition) <jm4537@drexel.edu> Wendi Williams (Prepared by, Prepared for) <wbw29@drexel.edu> User with change request permission: Dave Collins (Approved) <dcc328@drexel.edu> Elizabeth Goralczyk (Approved) <emg334@drexel.edu> Jennifer Fuller (Approved) <jm4537@drexel.edu> Siobhan McGovern (Approved) <scm347@drexel.edu> Stephanie Garcia (Approved) <smg429@drexel.edu> add email recipient... Change Request Reason Need to increase price of service.

**Create Change Request** 

Close

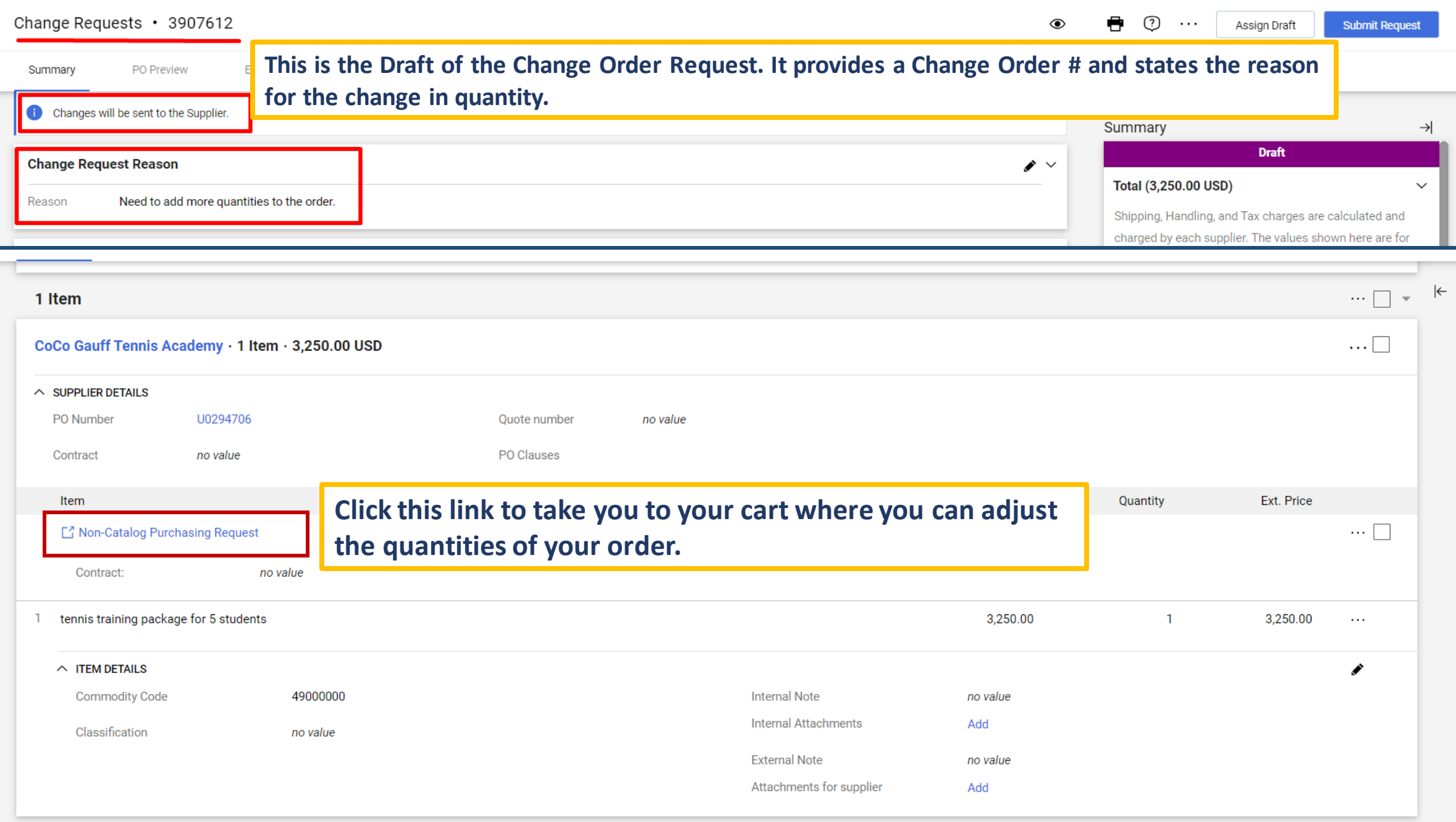

**Step 4:** Update quantity to required amount. Once updated click **"Save"**

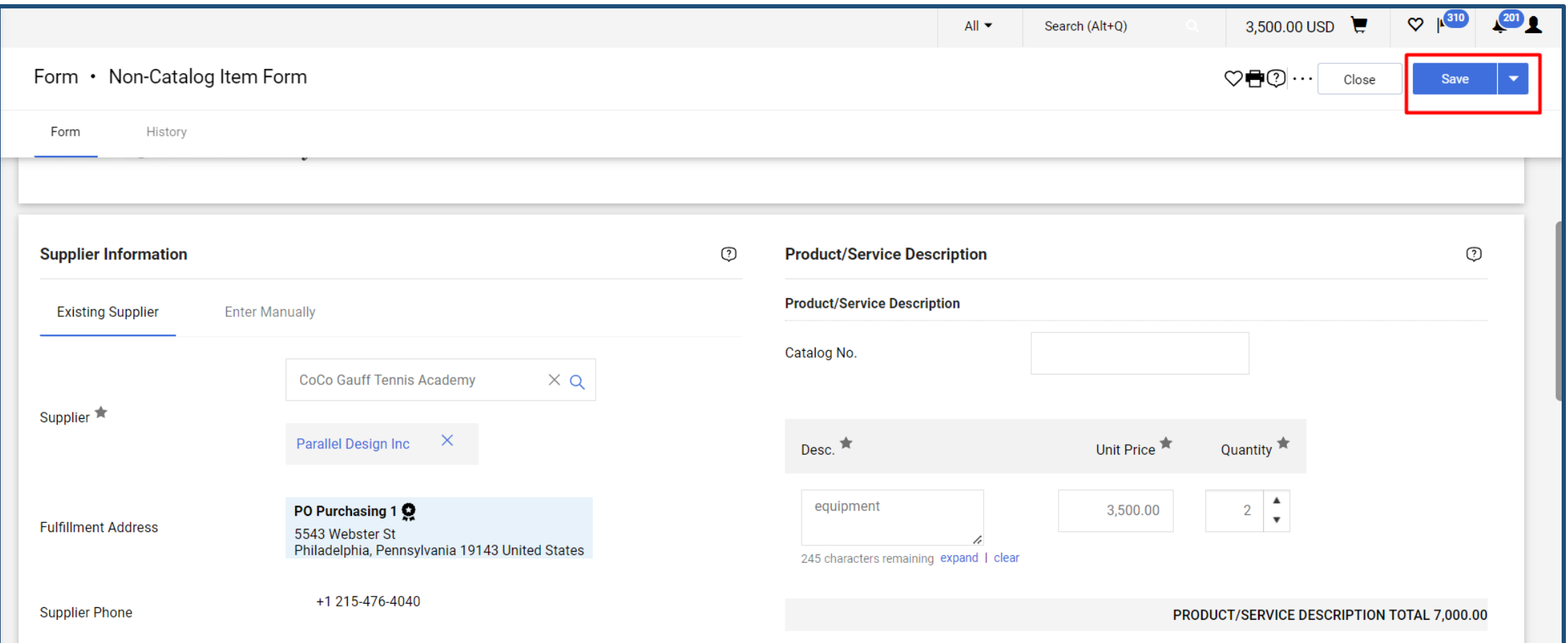

**Step 5:** You will be returned to the Draft page of your Change Order Request. You will be able see all the updates you have made to the order. Add or/Change the **Accounting Date** located under **Billing Options**to the current date.

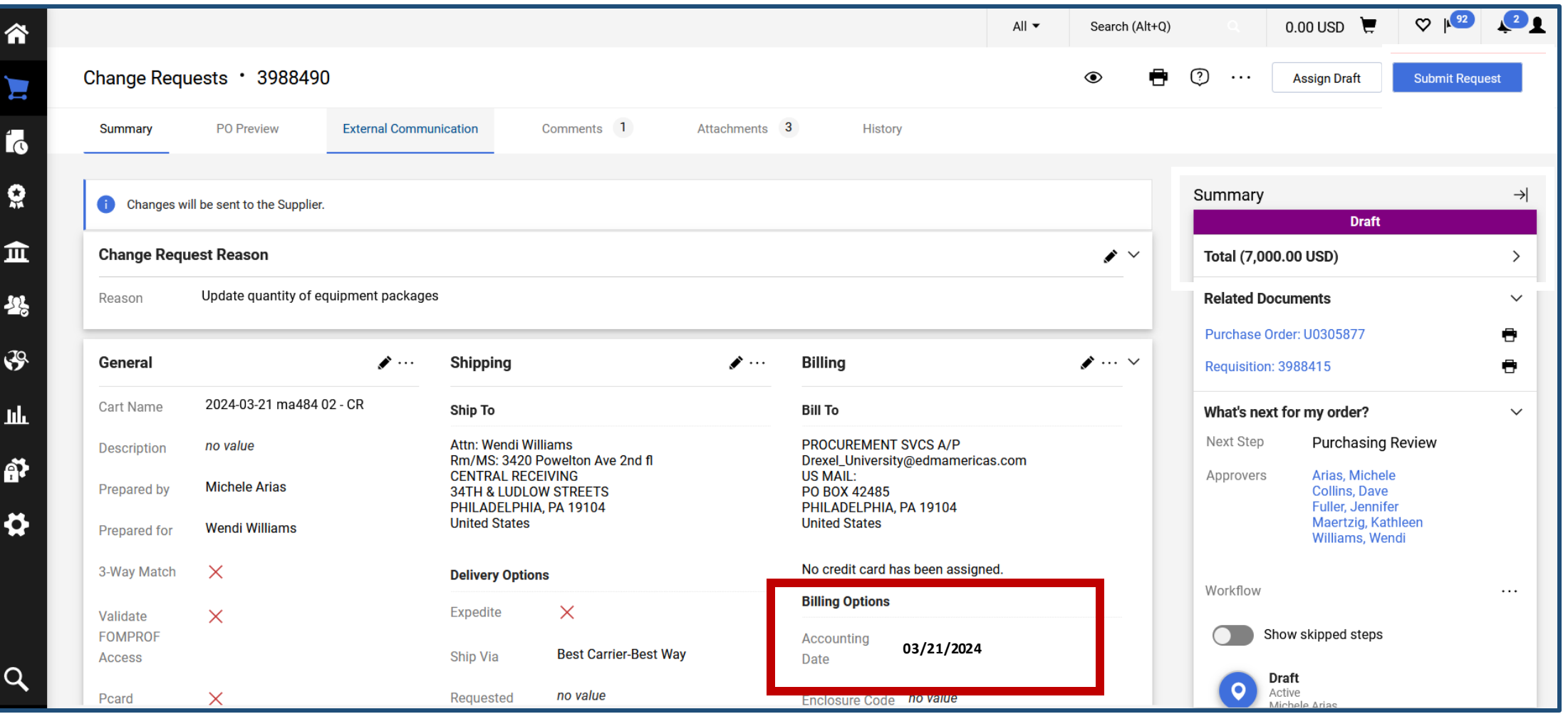

### **Step 6:** Review all your changes and if accurate, click **"Submit Request"**

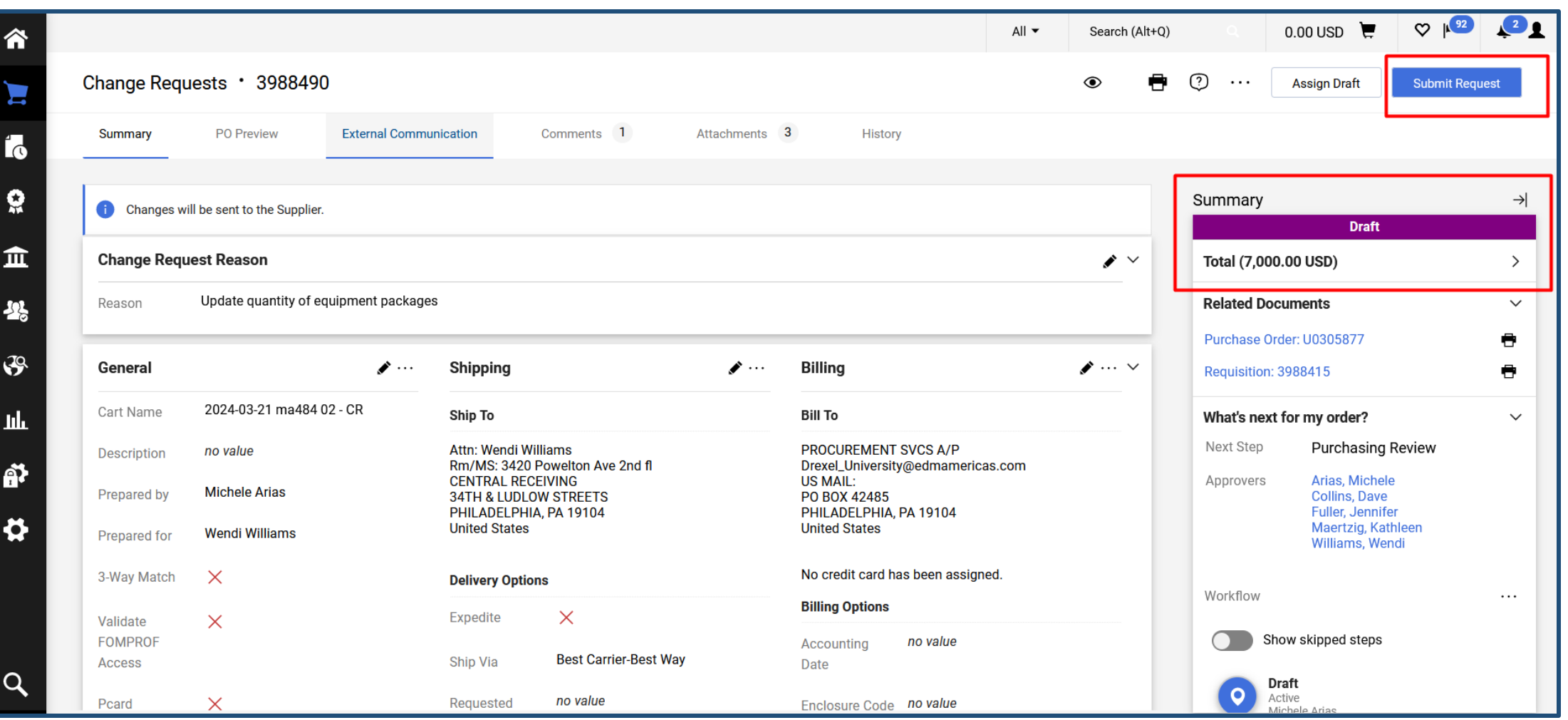

#### **You have now submitted your Change Request.**

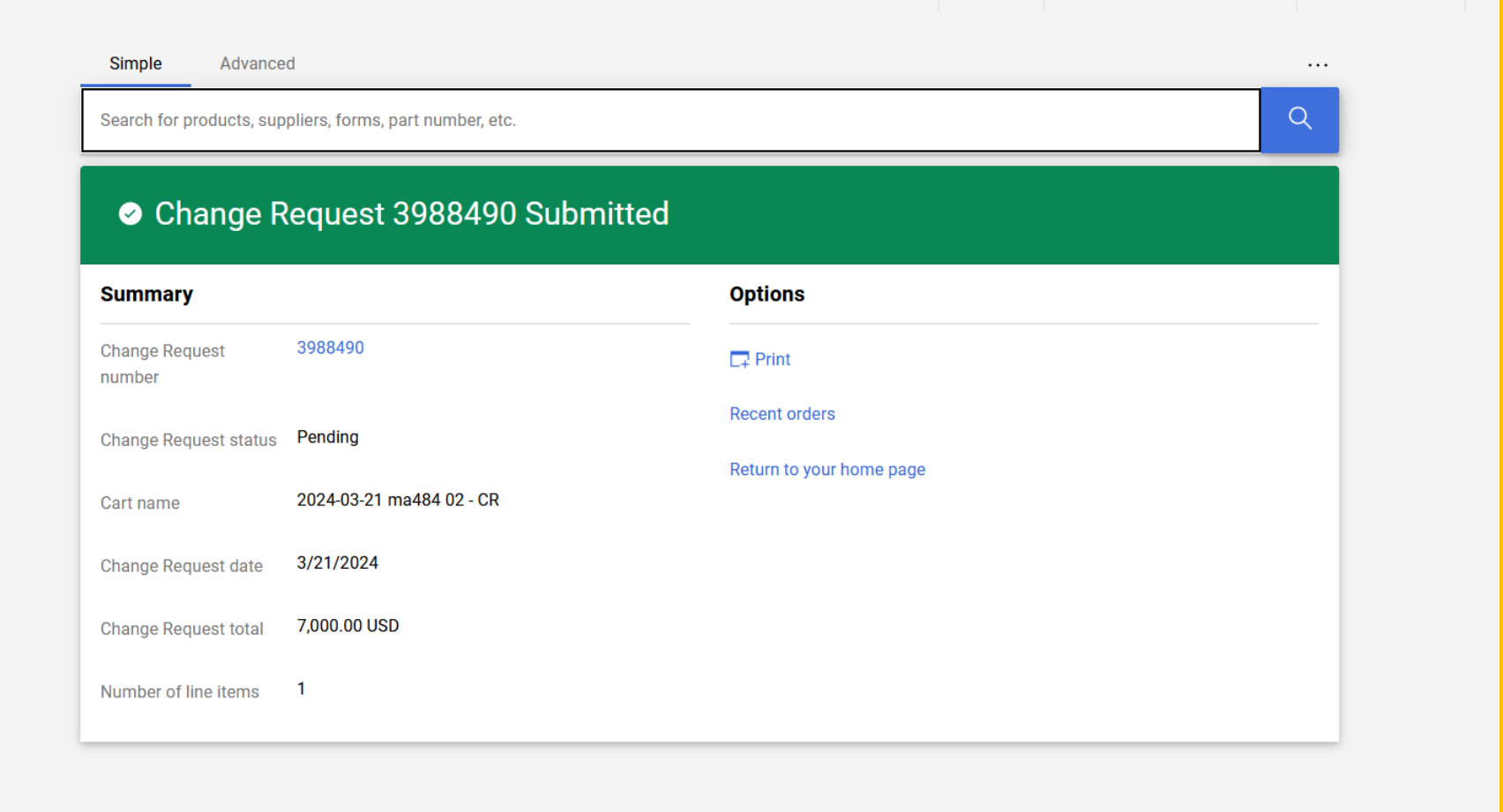